## Supporting Multi-View Development for Mobile Applications

Scott Barnett, Iman Avazpour, Rajesh Vasa, John Grundy

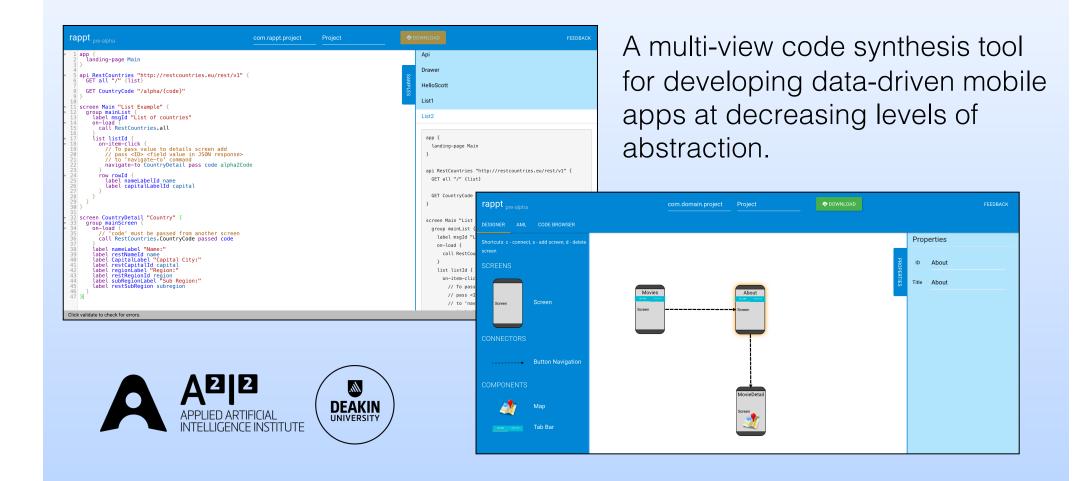

#### Problem

Simple data-driven mobile applications take too long to develop!

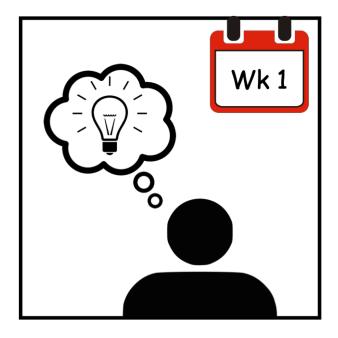

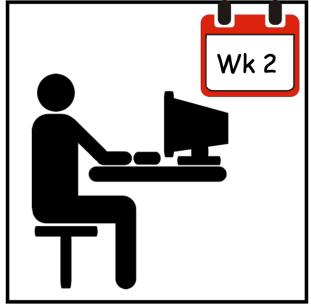

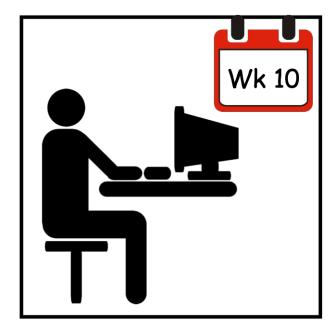

### Problem continued

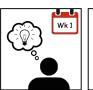

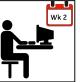

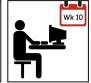

- Multiple levels of abstraction required for designing and building a mobile app (navigation, workflow, services etc.)
- Data-drive apps contain boilerplate code
- Re-development needed to migrate from a prototype to a production ready app
- Low level code implementation needed to deal with device specific variations

### Solution

Better domain-specific tooling == faster development time Target end users == **professional** app developers

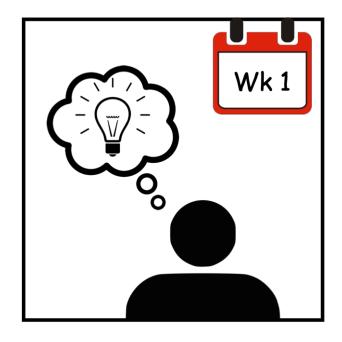

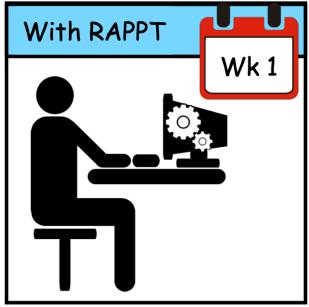

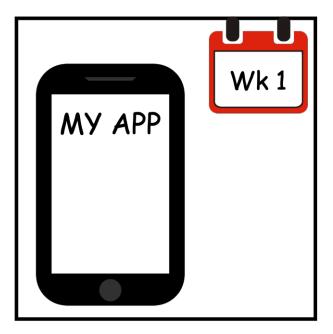

### Goal: Generate 80% of this app!

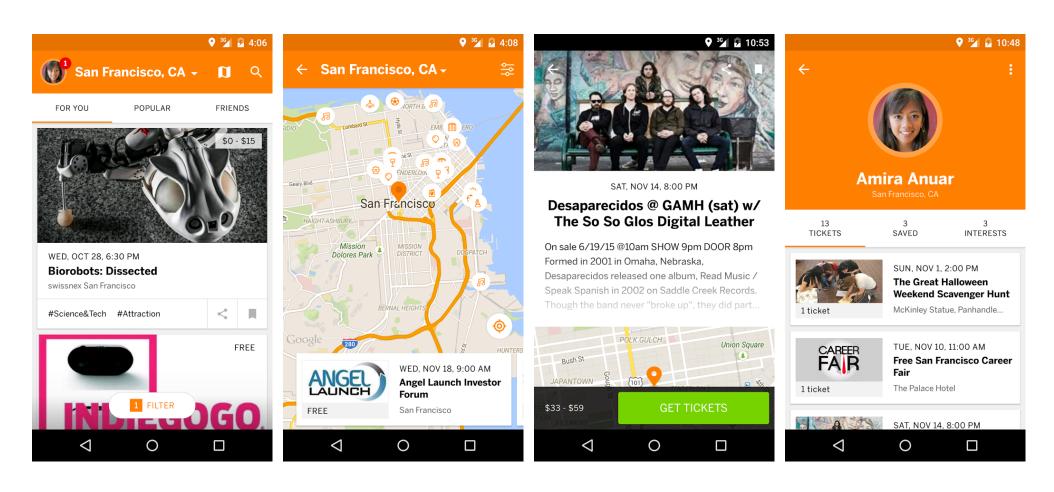

### Levels of abstraction:

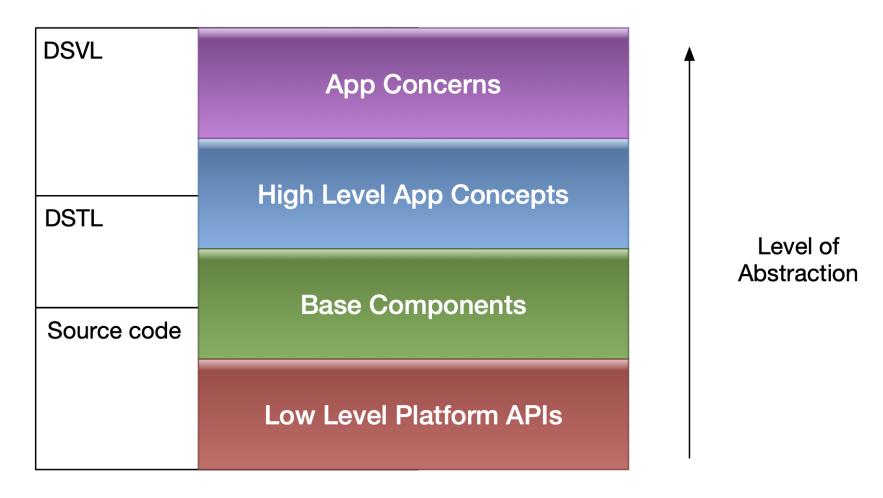

DSVL: Domain Specific Visual Language

DSTL: Domain Specific Textual Language

### Our approach

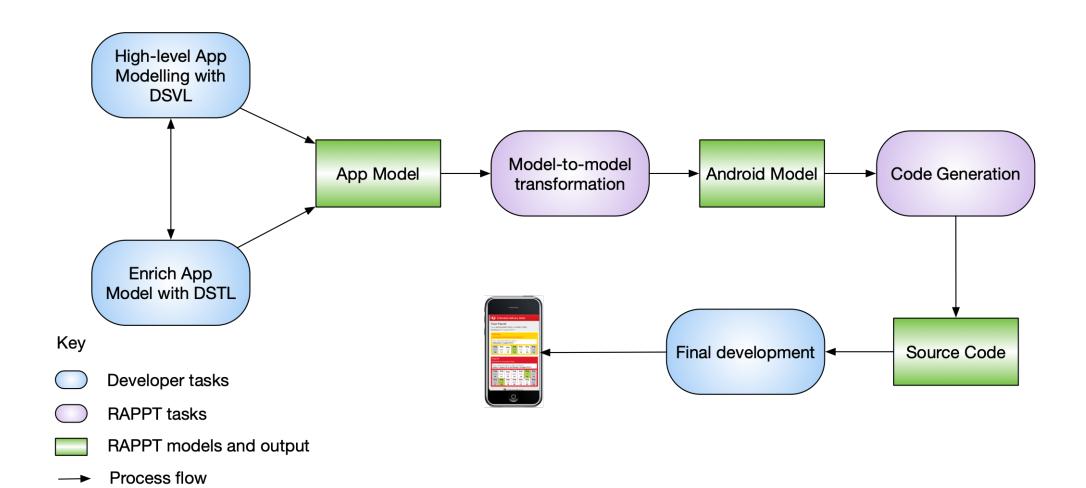

# Domain Specific Visual Language

Example visual elements that make up RAPPT's Visual Language.

| Concept           | Notation         | Description                                                                              |
|-------------------|------------------|------------------------------------------------------------------------------------------|
| Screen            |                  | Represents a screen displayed on a mobile device as seen by the end user.                |
|                   | Screen           |                                                                                          |
| Button navigation |                  | Represents navigation from one screen to another by clicking on the UI component Button. |
| Мар               |                  | Displays a Google Map <sup>6</sup>                                                       |
| Tabbar            | NO. ONE ITEM TWO | Represents the Mobile navigation UI pattern, Tabbar.                                     |

### RAPPT's DSVL Interface

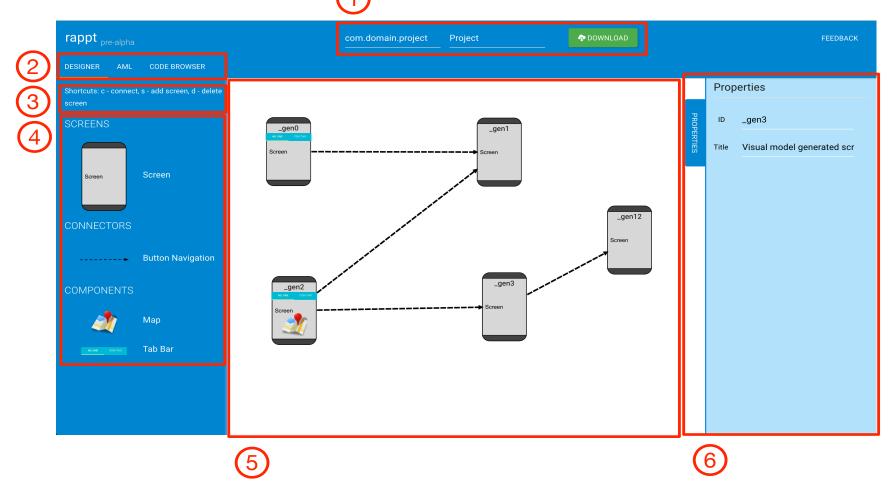

**Figure C.1:** Screenshot for RAPPT's Designer. 1. Package, Project and Download, 2. Navigational Tabs, 3. Shortcuts, 4. Widget Pane, 5. Visual Editing Pane and 6. Properties Pane.

## Domain Specific Textual Language

- Event handler for screen loading
- Call to RESTful API
- 3. Landing page for the app
- 4. RESTful API definition

```
screen MovieDetailScreen "Movie detail" {
    group movieDetailGroup {
 1 on-load {
    (2) call MovieDB.movieDetail passed idParam
    image backDropId backdrop path:image
    label title2ID title
    image posterImageId poster_path:image
    label overViewId overview
    label popularityLabel "Popularity:"
    label restPopularity popularity
    landing-page MoviesScreen
api MovieDB "https://api.themoviedb.org/3" {
    api-key api_key "<API KEY>"
   GET popularMovies "/movie/popular"
    GET movieDetail "/movie/{id}"
```

#### RAPPT Generated Code

```
screen MovieDetailScreen(string param)
                                                                               title = "Movie detail"
    landingPage = MoviesScreen
    tabbar navDrawerId
                                                                               model
        tab movieScreenTab "Movies" navigate-to MoviesScreen
                                                                                   aSource = source (endPoint: MovieDB.movieDetail
        tab aboutTab "About" navigate-to AboutScreen
                                                                                       backDropId <= backdrop_path:image
                                                                                       overViewId <= overview ̄
                                                                                       homePageId <= homepage</pre>
api MovieDB
                                                                                       restPopularity <= popularity
    base = "Ittps://api.themoviedb.org/3
   auth(type : token)
        apikey = "API KEY GOES HERE"
                                                                               view
        tokenParam = '
                                                                                   group movieDetailGroup {
                                                                                       packDropId = image( binding: aSource
   endPoints
                                                                                       overViewId = label( binding: aSource
       popularMovies = GET (endPoint:"/movie/popular
movieDetail = GET (endPoint:"/movie/{id ")
                                                                                       homePageId = label( binding: aSource)
                                                                                       restropularity = label( binding: aSource)
screen MoviesScreen
    title = "Movies"
                                                                           screen AboutScreen
        dataSource = source(endPoint: MovieDB.popularMovies)
                                                                               title = "About"
            loadedOriginalLabelId <= original_title
            imgId <= poster path:image
                                                                                   group aboutGroup {
                                                                                       developerId = label(text:
                                                                                       copyrightId = label(text:
   view
        group moviesGroup
            list listId
                on-item-click {
                    navigate-to MovieDetailScreen(param: id)
                                                                                   DSVL Generated Code
                    loadedOriginalLabelId = label( binding: dataSource)
                                                                                   Samples Code
                    imgId = image( binding: dataSource)
                                                                                   Manual edited code
```

**Figure C.4:** Complete source code for the MovieDB app showing code generated by the DSVL, code reused from copy-pasting AML samples and manually edited DSTL code.

## Results from an evaluation with 20 users

- 95% of users felt RAPPT was beneficial for mobile app development (agree or strongly agree)
- 80% felt RAPPT was more efficient than starting with a standard Android project (agree or strongly agree)
- More abstractions required and additional support for avoiding errors in the user interface

### Summary

- Building mobile apps is hard
- Professional app developers under-researched area for support
- They want range of abstractions from high to low level, "professional quality" generated templates/partial code ability to edit/polish generated code
- We use mixed DSVL/DSTLs to support this